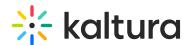

## Kaltura Management Console Training Agenda

Last Modified on 03/01/2021 3:25 pm IST

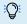

## **OVERVIEW**

This session is intended for admin users and will provide an introduction of the Kaltura Management Console (KMC) as well as, cover the step by step on how to upload, manage, and edit content.

Upon completion of this learning session, the participants will be able to:

- Understand Kaltura Management Console (KMC).
- Understand and manage the three main sections Content, Studio and Analytics.
- How to manage and understand the entry's life cycle.
- Understand roles and user management.
- Create and edit a new player.
- How to view, filter, and understand analytics.

## **Agenda**

| Topic                                                                                                    | Instruction:                                      |
|----------------------------------------------------------------------------------------------------|---------------------------------------------------|
| Greeting/ Introduction                                                                                                    |                                                   |
| <ul> <li>Kaltura Management Console</li> <li>How to use and what is its purpose?</li> <li>Logging into KMC</li> <li>Top navigation bar overview of tabs and links</li> </ul> | Introduction to KMC                               |
| Administration  • Add users and roles                                                                                                    | Overview of users, roles, and permissions.        |
| <ul><li>Settings Account</li><li>Integration</li><li>Access control</li></ul>                                                                                                | Understand and establish your system preferences. |

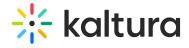

| <ul> <li>Transcoding</li> </ul>                                                                                                    |                                                                                                    |
|----------------------------------------------------------------------------------------------------|----------------------------------------------------------------------------------------------------|
| <ul> <li>Custom data</li> </ul>                                                                                                    |                                                                                                    |
| <ul><li>My user setting</li></ul>                                                                                                    |                                                                                                    |
| <ul> <li>Search and Filter Bar</li> <li>Bulk actions</li> <li>Upload content</li> <li>Share &amp; Embed, view Details, and Delete</li> </ul>                                                                                      | Learn about the <i>Content</i> section and its functions. Learn best practices with filtering, sharing & embedding, metadata, custom data and tags to help with content management. |
| Entries menu (Life cycle)                                                                                                    |                                                                                                    |
| <ul> <li>Metadata</li> <li>Thumbnails</li> <li>Access control</li> <li>Scheduling</li> <li>flavors</li> <li>Distribution</li> <li>Captions</li> <li>Related files</li> <li>Clips</li> <li>Users</li> <li>Advertisement</li> </ul> |                                                                                                    |
| <ul><li>Content Tool Bar</li><li>Moderation</li><li>Playlist</li><li>Syndication</li><li>Categories</li></ul>                                                                                                    | Learn tips and tricks to moderate and manage media. Discuss its role and the importance of creating categories for management.                                                      |
| <ul><li>Studio Page</li><li>Table overview</li><li>Upgrade, Duplicate, Delete player</li></ul>                                                                                                    | Understand the studio page, how to create a custom player.                                                                                                    |
| <ul><li>Edit/create a player</li><li>Search</li><li>Basic Display</li><li>Look and feel</li></ul>                                                                                                    |                                                                                                    |

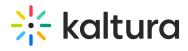

| <ul><li>Analytics</li><li>Monetization</li><li>Plugins</li></ul>                         |                                                                                               |
|------------------------------------------------------------------------------------------|-----------------------------------------------------------------------------------------------|
| <ul><li>Analytics</li><li>Analytics dashboard</li><li>Analytics action toolbar</li></ul> | Review what analytics reports we can generate. See how to analyze, view, and filter our data. |
| Getting Help / Questions                                                                 |                                                                                               |